At the top of the landing page, select the Applications button on the navigation bar

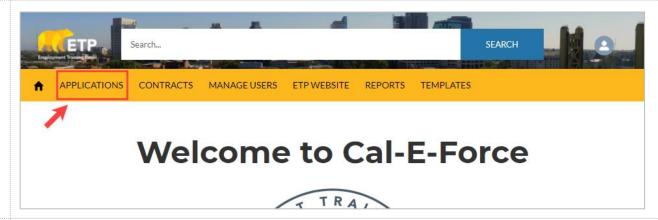

2. Select the **Apply for funds** button

Note: If you are a Development Subcontractor, select **Apply on behalf of Contractor** 

If needing to authorize a subcontractor to apply on your behalf, please see <u>Authorizing a Development Subcontractor</u> guide

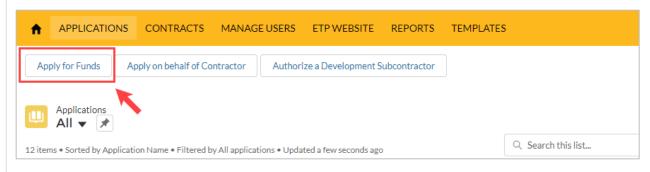

- Select the radio button for Multiple Employer (MEC), and select your MEC category, and then select the Next button
  - \*Note: The application saves a draft every time the next button is selected. You may exit and return to complete the application later. To save the information on the page you are currently on, select **Next** and then exit
  - \*Anytime there is an "i' in a circle like there is for California Employer Account Number – you can click on the symbol to view associated help text

| The same than MFC and a same than a same a                            |                                                                                                    |
|-----------------------------------------------------------------------|----------------------------------------------------------------------------------------------------|
| Trade Association  Association  Association  Association  Association | Single Employer: an organization subject to the Unemployment Insurance tax and having a California Employer Account Number (CEAN) with a prefix of 699 or lower. |
| Public or Private Training Agency  Workforce Development Board        | Multiple Employer: a group of employers, training agency, or eligible contractor on behalf of multiple participating employers.                                  |

4. If Joint Apprenticeship
Training Committee (JATC)/
Unilateral Apprenticeship
Committee (UAC) or Public
or Private Training Agency
is selected as the MEC
category, Page 2 will be
additional questions related
to that MEC entity

\*For JATC only: To upload a copy of the JATC Agreement, select the **Upload File** button on the form

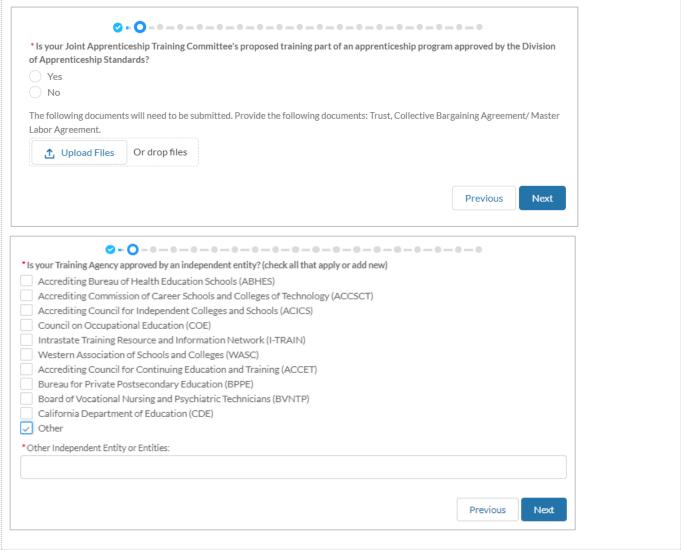

5. Fill out the required Physical Address information (marked with a \*Street Primary Contact Email test red asterisk) on Page 4 of test.test@etp.ca.gov.invalid the Application. Select the \*City \*Last Name test Next button when finished Contact 1+ with this page State \*First Name test \*Zip/Postal Code \*Email, Contact Name, and 95814 \*Title Company will auto-populate, verify accuracy before moving test Mailing Address on, edit if necessary \*Street \*Company or Entity Full Legal Name 99, Winthrop Avenue, Apt - C Account 1 \*Address may prepopulate, if \*City blank – enter in address Doing Business As (DBA) test information. Test 123 \*State Signatory Contact Details \*Phone Number should be NY First Name entered in as numbers only (no \*Zip/Postal Code special characters) 12203 Last Name \* Phone Number 1234564567 Title Company / Organization Website (eg: https://www.etp.ca.gov) Email you@example.com Previous Next

6. Fill out the required information (marked with a red asterisk) on Page 5:

Company Information.

Select the Next button when finished with this page

| In Founded  It is a primary Function  It is a primary Function  It is a primary Function  It is a pour products and/or services?  It is a pour products and/or services?  It is a pour customers / clients (i.e. employers/trainee population or healthcare/ patient population)  It is a pour customers / clients (i.e. employers/trainee population or healthcare/ patient population)  It is a pour customers / clients (i.e. employers/trainee populations you provided training to in the past (only include training related to off funding requested). |
|----------------------------------------------------------------------------------------------------|
| tanization's Primary Function  at are your products and/or services?  Intify your customers / clients (i.e. employers/trainee population or healthcare/ patient population)  Coribe the type of businesses, industries, and trainee populations you provided training to in the past (only include training related to off funding requested).                                                                                                    |
| at are your products and/or services?  Intify your customers / clients (i.e. employers/trainee population or healthcare/ patient population)  Coribe the type of businesses, industries, and trainee populations you provided training to in the past (only include training related to of funding requested).                                                                                                    |
| at are your products and/or services?  Intify your customers / clients (i.e. employers/trainee population or healthcare/ patient population)  Coribe the type of businesses, industries, and trainee populations you provided training to in the past (only include training related to of funding requested).                                                                                                    |
| at are your products and/or services?  Intify your customers / clients (i.e. employers/trainee population or healthcare/ patient population)  Coribe the type of businesses, industries, and trainee populations you provided training to in the past (only include training related to of funding requested).                                                                                                    |
| ntify your customers / clients (i.e. employers/trainee population or healthcare/ patient population)  Acribe the type of businesses, industries, and trainee populations you provided training to in the past (only include training related to of funding requested).                                                                                                    |
| ntify your customers / clients (i.e. employers/trainee population or healthcare/ patient population)  cribe the type of businesses, industries, and trainee populations you provided training to in the past (only include training related to of funding requested).                                                                                                    |
| ntify your customers / clients (i.e. employers/trainee population or healthcare/ patient population)  cribe the type of businesses, industries, and trainee populations you provided training to in the past (only include training related to of funding requested).                                                                                                    |
| cribe the type of businesses, industries, and trainee populations you provided training to in the past (only include training related to of funding requested).                                                                                                    |
| cribe the type of businesses, industries, and trainee populations you provided training to in the past (only include training related to of funding requested).                                                                                                    |
| cribe the type of businesses, industries, and trainee populations you provided training to in the past (only include training related to of funding requested).                                                                                                    |
| of funding requested).                                                                                                    |
| of funding requested).                                                                                                    |
| of funding requested).                                                                                                    |
| at are the cities and counties of the participating employers you may serve under this contract?                                                                                                    |
| at are the cities and counties of the participating employers you may serve under this contract?                                                                                                    |
| at are the cities and counties of the participating employers you may serve under this contract?                                                                                                    |
| at are the cities and counties of the participating employers you may serve under this contract?                                                                                                    |
|                                                                                                    |
|                                                                                                    |
|                                                                                                    |
|                                                                                                    |
| Previous Next                                                                                                    |

Fill out any applicable information on Page 6:
 Subcontractor Information.
 Leave this page blank if not applicable

\*Note: If you are a development subcontractor applying on behalf of a contractor, your company name will pre-populate in the Development Subcontractor field

If a subcontractor name is entered into the dev or admin subcontractor fields, three additional fields will appear. Cost of Services, Description of Services, and Yes/No option for adding secondary subcontractor

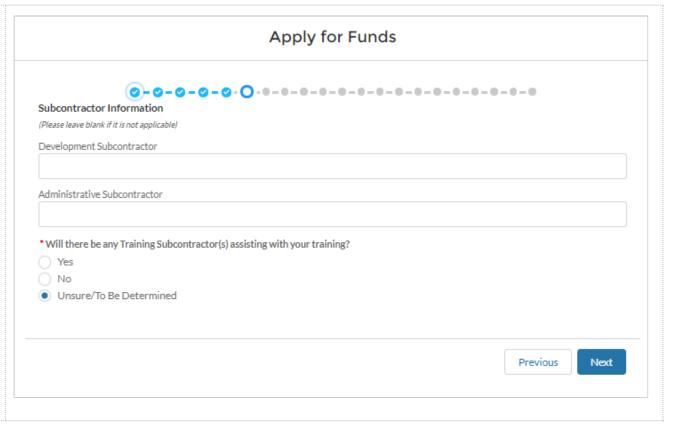

8. Once a Development **Apply for Funds** Subcontractor is inputted, the required fields will populate Subcontractor Information Fill in all required (Please leave blank if it is not applicable) information Development Subcontractor Information Development Subcontractor test Development Cost of Services (\$) \* Description of Services \* Is there a secondary development subcontractor company assisting with your application 9. If **YES** was selected, then Yes the required fields will populate \* Secondary Development Subcontractor Fill in all required information Secondary Development Cost of Services (\$)

10. Complete the next section Administrative Subcontractor Information Administrative Subcontractor Once the Administrative test Subcontractor is inputted, \* Administrative Cost of Services (%) the required fields will populate \* Description of Services Fill in all required information \* Is there a secondary administrative subcontractor company assisting with your application? 11. If YES was selected, then the required fields will No populate \* Secondary Administrative Subcontractor 1 Fill in all required information \* Secondary Administrative Cost of Services (%) Subcontractor Agreement: 12. Upload a copy of your Please upload a copy of your subcontractor agreement subcontractor agreement, if available ⚠ Upload Files Or drop files Note: Only .doc, .docx, or .pdf file types are accepted

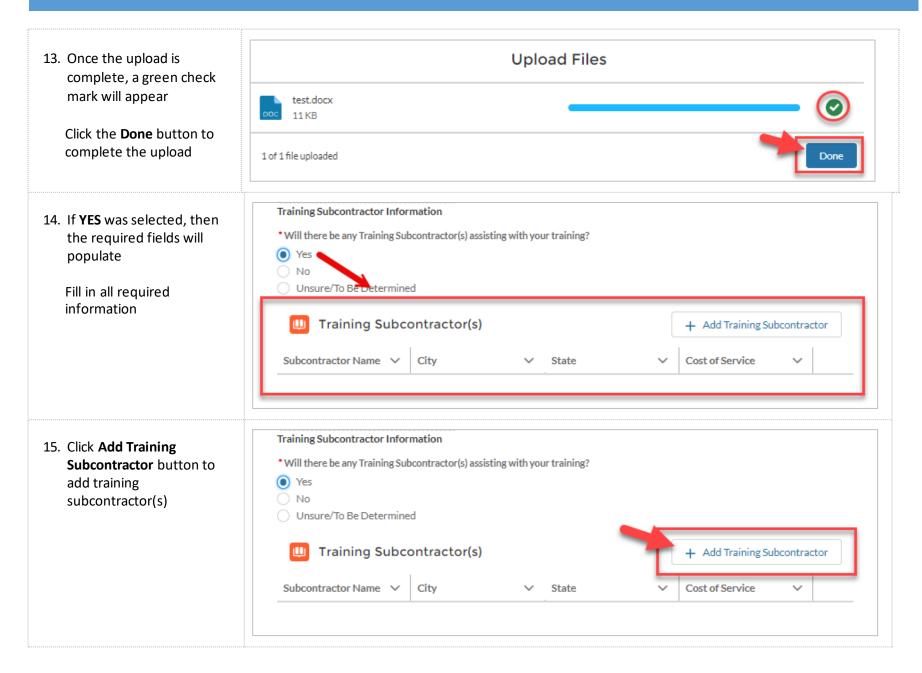

16. Fill in all required information in the new popup form and then select **Submit** to move forward

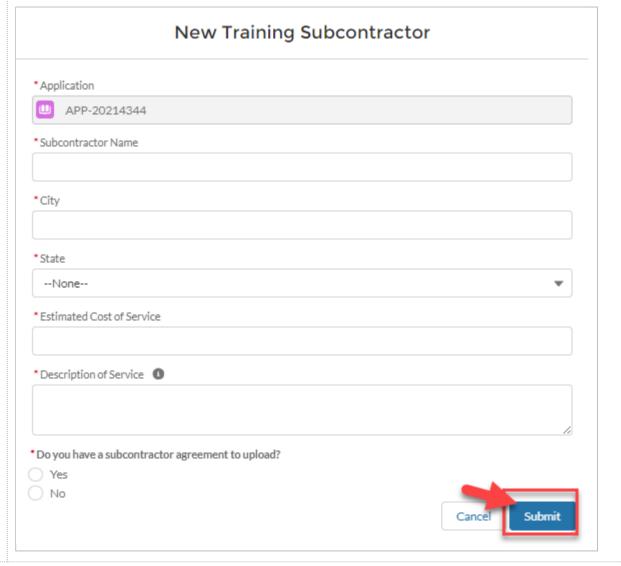

17. Click **Next** to complete the upload and move onto the next step

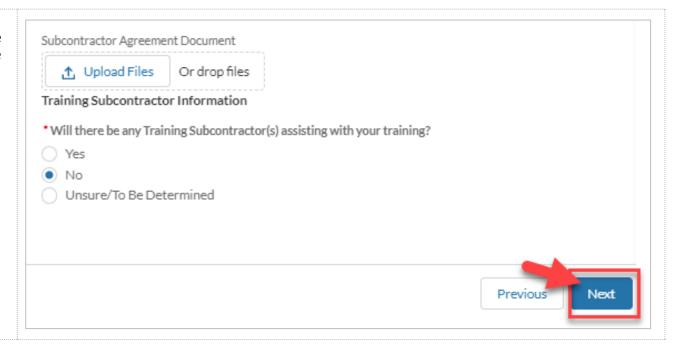

18. Fill out the required information (marked with a **⊘-⊘-⊘-⊘-⊘-⊘- ⊘** · **⊘** · **0** - **0** - **0** red asterisk) on Page 7 of \*Provide the estimated number of individuals to be trained: the application. Provide the **Estimated Number of** Participating Employer Demand - Upload **Individuals** to be trained. Please use the template provided by ETP and upload as a Microsoft Word file (.doc and .docx). This template can also be found in the Cal-E-Force Templates Menu. Upload the **Participating Employer Demand File** by Participating Employer Demand Document selecting the Upload Files Or drop files button Industries Check all industries that Check all industries you plan to have participate with your core list of Participating Employers and enter any not listed pertain to your application. here: Accommodation and Food Services Select the **Next** button Administrative and Support and Waste Management and Remediation Services when finished with this Agriculture, Forestry, Fishing and Hunting page Arts. Entertainment, and Recreation Construction Finance and Insurance Health Care and Social Assistance Information Manufacturing Mining, Quarrying, and Oil and Gas Extraction Other Services (except Public Administration) Professional, Scientific, and Technical Services Transportation and Warehousing Utilities Wholesale Trade Previous Next

19. Fill out the required information (marked with a red asterisk) on Page 8: Need for Training. Select the Next button when finished with this page

\*One conditional question appears on this screen: "Is there new equipment/technology related to training?" Based off the answer selected, additional required fields may appear

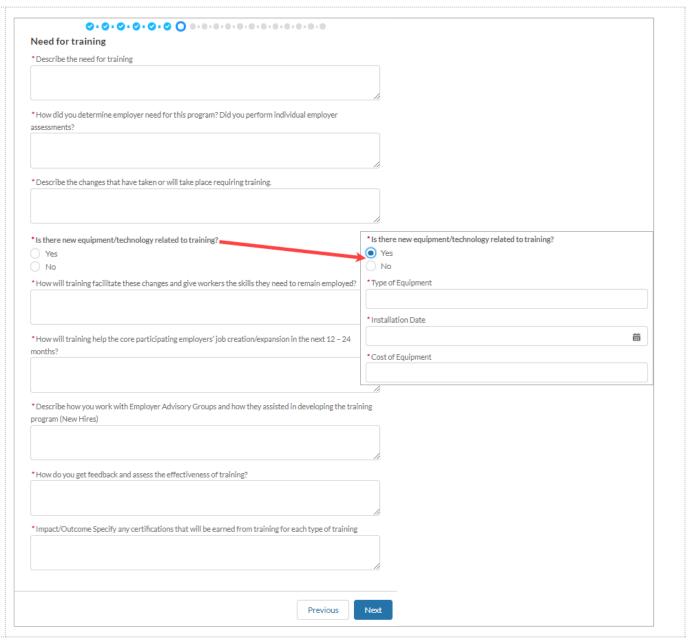

20. Fill out the required Services and Resources information (marked with a red asterisk) on Page 9: \*Will you be recruiting New Hire Trainees Services and Resources. Describe your plan for recruiting New Hire Trainees Select the **Next** button Provide local/regional occupational job outlook for training that will be provided. when finished with this 'Have you provided training and job placement services to unemployed individuals? page \*How do you Market/Advertise your programs? Flyers Please describe your services. \*One conditional question E-mail appears on this screen: "Will Trade Shows Advertisements Describe (if any) current relationship with One-Stop Centers or other Unemployment Insurance referral sources. you be recruiting New Hire Other Trainees?" Based off the \*How did you customize the training to the needs of the participating employers? answer selected, additional 'How do you assess the trainees' skill level and what training they need? 0 required fields may appear Describe your plan for recruiting participating employers. \*Not all questions appear in this screenshot, there are 25 total – make sure to scroll to Describe how you work with employer organizations and the name of those organizations. the bottom of the page before selecting Next Describe your prior history in providing incumbent worker training. Describe your plan for administering the project.

21. Fill out the required information (marked with a red asterisk) on Page 10:

Commitment to Training.

Select the Next button when finished with this page

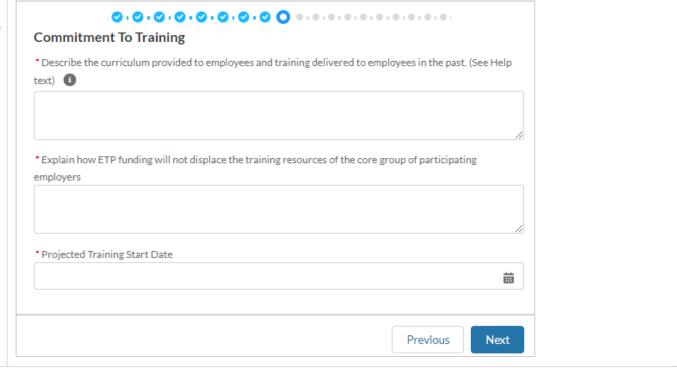

| 22. Fill out the required information (marked with a            | Special Categories                                                                                                    |
|-----------------------------------------------------------------|----------------------------------------------------------------------------------------------------|
| red asterisk) on Page 11:                                       | * Do you plan on providing Entrepreneurial training? ①                                                                                     |
| Special Categories of the                                       | Yes                                                                                                    |
| Application. Select the <b>Next</b>                             | ○ No                                                                                                    |
| button when finished                                            | * Describe any barriers to employment that will qualify trainees   ①                                                                       |
| *Three conditional questions<br>appear on this screen: "Do you  |                                                                                                    |
| plan on training Apprentices,                                   | * Do you plan on providing CNA to LVN training? 1                                                                                          |
| Journeyworkers, or Pre-                                         | Yes                                                                                                    |
| Apprentices?", "Do you plan on providing Literacy Skills        | No Do you plan on providing training to Ex-Offender/At-Risk Youth?                                                                         |
| training?" and "Do you plan on                                  | ○ Yes                                                                                                    |
| providing Safety Training?"  Based off the answer selected,     | ○ No                                                                                                    |
| additional required fields may                                  | *Do you plan on providing training to Seasonal Workers?                                                                                    |
| appear                                                          | ○ Yes                                                                                                    |
|                                                                 | ○ No                                                                                                    |
| *Not all questions appear in                                    | * Do you plan on providing training to Temporary to Permanent Workers?                                                                     |
| this screenshot, there are 18                                   | ○ Yes<br>○ No                                                                                                    |
| total – make sure to scroll to<br>the bottom of the page before |                                                                                                    |
| selecting Next                                                  | * Do you anticipate any participating employers having trainees in a Workshare program?  Yes                                               |
| co.com.g , text                                                 | O No                                                                                                    |
|                                                                 | * Do you plan on training Veterans?                                                                                                    |
|                                                                 | Yes                                                                                                    |
|                                                                 | ○ No                                                                                                    |
|                                                                 | * Describe your plan for marketing training opportunities specifically to Veterans. Please include if you have a working relationship with |
|                                                                 | any veterans organizations.                                                                                                    |
|                                                                 |                                                                                                    |
|                                                                 |                                                                                                    |

23. On Page 12: Occupations, click the Add Occupation button to add occupations

\*Note: Occupations are required for every Occupation that will be participating in the training

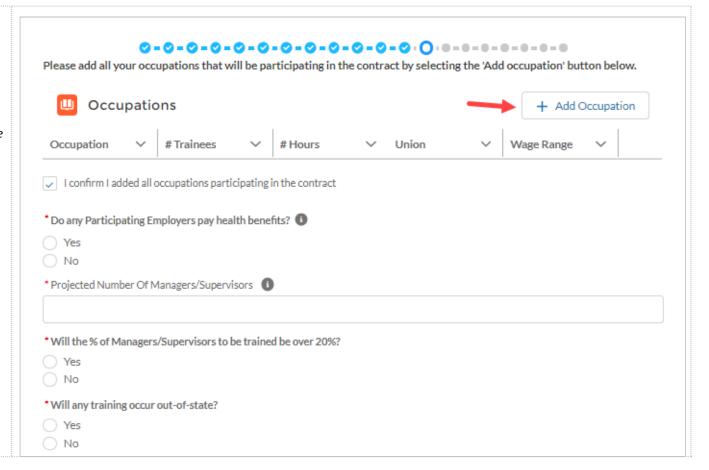

24. Enter in the required information of the New Occupation Form. Select Submit when finished with this page

Repeat Steps 14-15 for each occupation needed to be added

\*Note: Min and Max Wage are hourly wages

\*\*Note: One conditional question appears on the screen, "Are staff in this occupation represented by a collective bargaining agreement/union?" Based off the answer selected, additional required fields may appear

\*Not all questions appear in this screenshot, there are 17 total – make sure to scroll to the bottom of the page before selecting Next

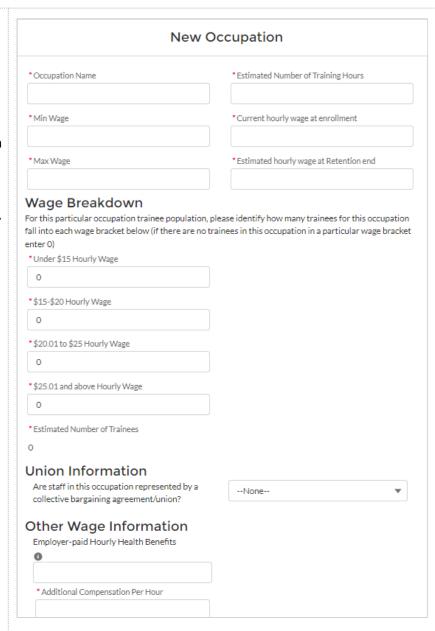

25. Confirm you have added all occupations that will be participating in the contract I confirm I added all occupations participating in the contract by selecting the required checkbox 26. Answer the remaining required fields (marked Please add all your occupations that will be participating in the contract by selecting the 'Add occupation' button below. with a red asterisk) on Page 12: Occupations Occupations + Add Occupation \*Three conditional questions Wage Range Occupation # Hours Union # Trainees appears on this screen: "Do any participating employers ✓ I confirm I added all occupations participating in the contract. pay health benefits?", "Will the % of \*Do any Participating Employers pay health benefits? Managers/Supervisors to be Yes trained be over 20%?" & "Will O No any training occur out-of-\* Projected Number Of Managers/Supervisors state?" Based off the answer selected, an additional justification field may appear \*Will the % of Managers/Supervisors to be trained be over 20%? O No \*Will any training occur out-of-state? Yes O No

27. If one or more of the occupations have an associated union, select the **Upload Files** button to upload the required documents (Union Letter & Notice of Intent). Select the **Next** button when finished with this page

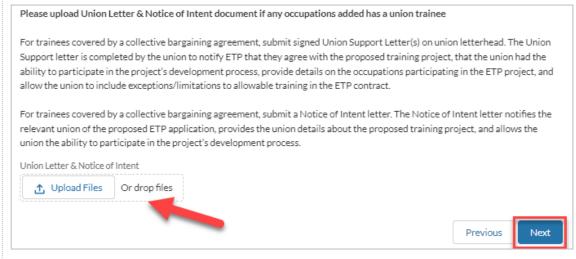

28. On Page 13: **Training Plan**, click the **Add Training Plan** to add a training plan

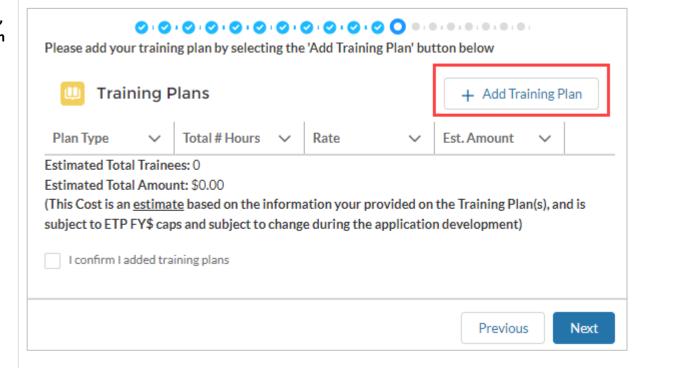

29. Enter in the required information of the New Training Plan Form. Select Submit when finished with this page

Repeat Steps 19-20 for each training plan needed to be added

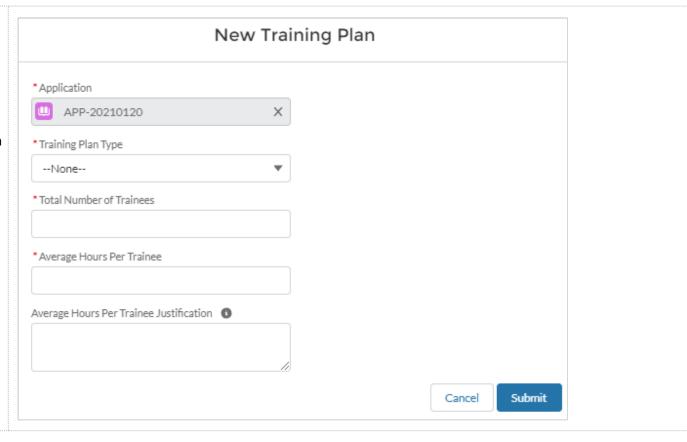

30. The table will auto calculate after each training plan is entered

Confirm you have added all training plans and select the required checkbox

Select the Next button when finished with this page

\*If the count of Trainees from the 'Occupation' screen is **not** matching the 'Training Plans' screen, user should see the message in red and should not see the 'NEXT' button until the correction has been made

\*\*If the count of Trainees from the 'Occupation' screen matches the 'Training Plan' screen, the text will be shown in green and user should be able to proceed to the next screen by selecting the 'NEXT' button.

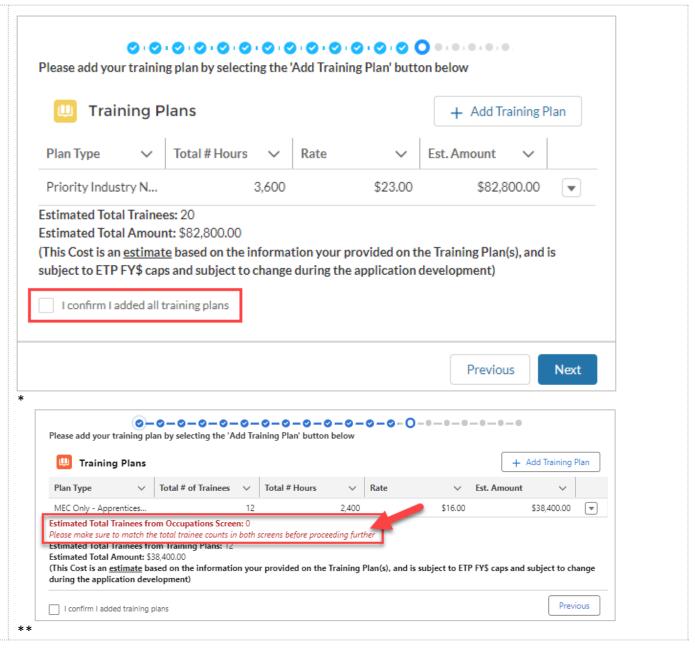

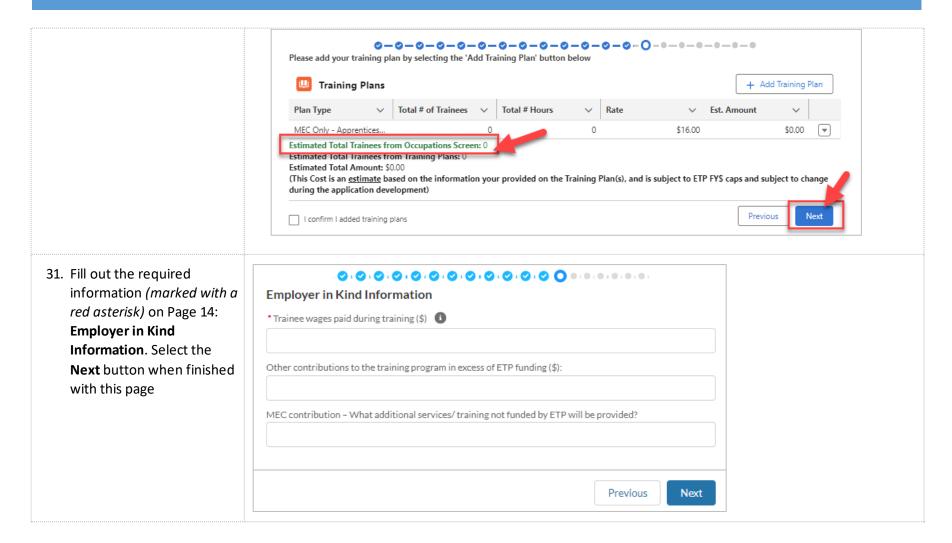

32. Fill out the required information (marked with a red asterisk) on Page 15:
Funding from Other
Sources. Select the Next button when finished with this page

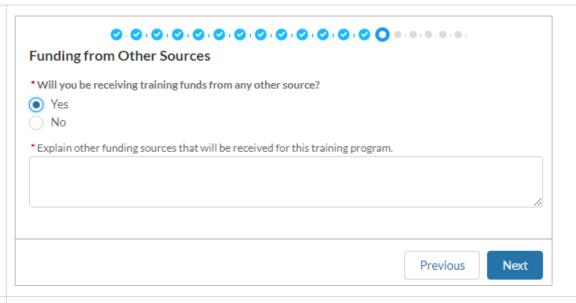

33. Fill out the required information (marked with a red asterisk) on Page 16: Other Resources. Select the Next button when finished with this page

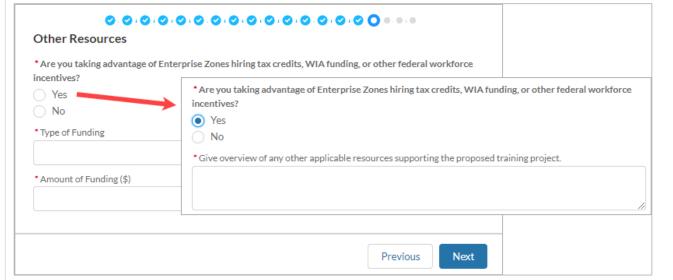

34. On Page 17: **Curriculum**, click the **Add Curriculum** to add curriculum to the application

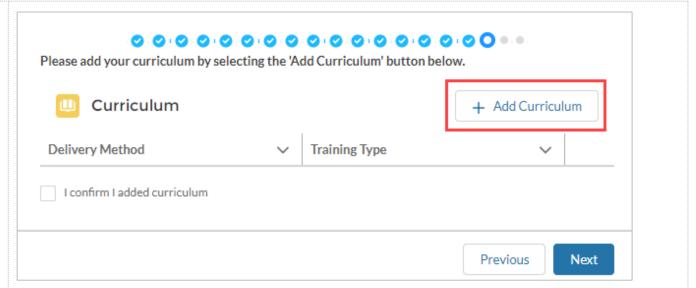

35. Enter in the required information of the **New Curriculum Form**. Select **Submit** when finished with this page

Repeat Steps 25-26 for each delivery method/training type needed to be added

\*When entering in CBT Class titles, include the standard number of hours for each class in parenthesis next to the class title

For Example: "CBT Class Title 1 (1.5 Hours)"

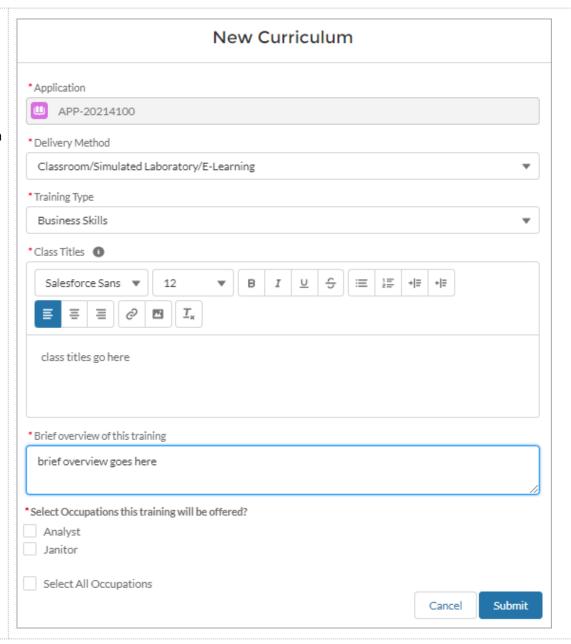

36. The table will auto populate after each curriculum item is entered

Additional Questions will appear below the curriculum table if CBT, Advanced Technology, or Productive Lab is chosen during curriculum entry. Answer all required fields

Select the **Next** button when finished with this page

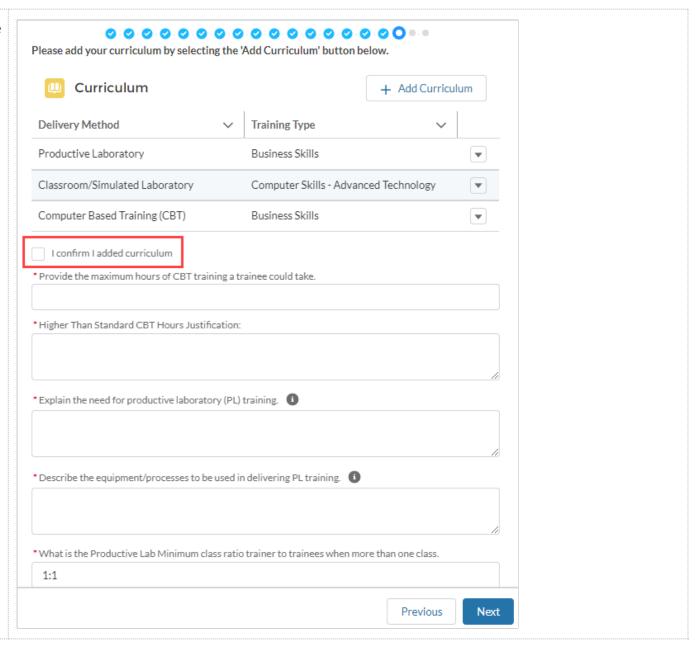

37. Fill out the required information (marked with a red asterisk) on Page 18:
Electronic Training
Documentation. Select the Next button when finished with this page

\*If the question "Do you plan to use electronic training documentation to document ETP training hours" is Yes, 15 additional fields will appear on the screen below the initial question.

\*A Sample Trainee Record is required to be uploaded if planning to use Electronic Training Documentation for ETP hours

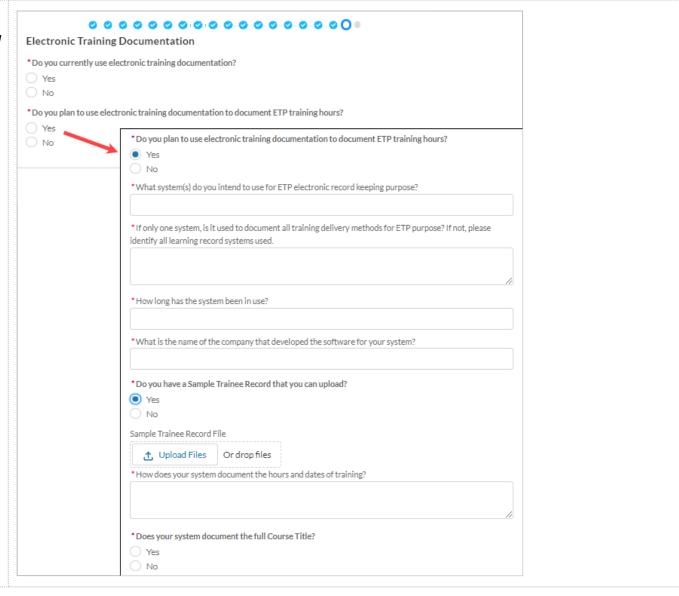

38. Page 19 is a warning. Formally submit the Click Next to submit your application. Once submitted, you will not be able to edit your application. application by clicking the **Next** button Click Previous to go back through your application to review and edit prior to submission. \*To go back to previous answers to view or edit, click Previous Next Previous \*To exit and leave application In Draft status, exit the window 39. Your application has been formally submitted and a reference number has been You successfully submitted your application for funding to the Employment Training assigned. It will be Panel, Your Reference Number is: 22-0456 reviewed on a first in, first out basis. Click the Finish button to exit. ETP reviews applications according to the Panel's fiscal year funding priorities, and will process applications in the order they are received for each funding allocation. Thank you for your interest in the Employment Training Panel. For status questions please contact AAU\_Status\_Inquiry@etp.ca.gov. Finish

40. Once you select Finish you Application + Follow Edit Application Printable View APP-20213373 will be taken to the Application page as Reference Number Account CEAN Status displayed 22-0884 999-9999 Submitted Account 1 Application Type Application Name Status APP-20213373 Submitted Reference Number Sub Status 22-0884 Requested Funding Contract Type SE CORE 41. Scrolling down you will be Files (0) Upload Files able to access a copy of your application in the **Notes & Attachment** Or drop files Notes & Attachments (1) Upload Files 22-0884 Submitted Application.pdf Feb 15, 2023 • Attachment

View All